# **INT-RX-S** MODULE D'EXTENSION DE GESTION DE TELECOMMANDES 433 MHZ

int-rx-s\_fr 09/12

CE

Le module d'extension INT-RX-S fonctionne avec les centrales INTEGRA (logiciel en version 1.05 ou ultérieure), INTEGRA Plus et VERSA. Il permet la gestion du système d'alarme à l'aide des télécommandes 433 MHz.

## **1. Caractéristiques**

- Récepteur radio superhétérodyne.
- Gestion jusqu'à 248 télécommandes 433 MHz fabriquées par la société SATEL (le nombre de télécommandes gérées dépend de la centrale).
- Transmissions depuis la télécommande sécurisées par le code dynamiquement tournant KeeLoq.
- Jusqu'à 6 fonctions peuvent être exécutées à l'aide de la télécommande.
- Mise à jour du logiciel du module d'extension.

®

• Contact d'autoprotection à l'ouverture du boitier et à l'arrachement du support.

## **2. Carte électronique**

#### $(1)$ bornes :

- +12V entrée d'alimentation ;
- COM masse ;
- CLK horloge ;
- DAT données.
- $(2)^{-}$ port RS-232 (standard TTL) permettant la mise à jour du logiciel du module. La connexion de l'ordinateur peut être effectuée à l'aide des câbles fournis dans le kit fabriqué par la SATEL et désigné DB9FC/RJ-KPL).
- $(3)$ contact d'autoprotection.
- $\bf(4)$ voyant LED indiquant la communication avec la centrale :
	- − clignote échange de données avec la centrale ;
	- − allumé pas de communication avec la centrale.
- $(5)$  kit de micro-interrupteurs de type DIP-switch servant à définir une adresse individuelle du module.
- $(6)$ récepteur superhétérodyne à haute sensibilité résistant aux signaux parasites.
- $(7)$ antenne.

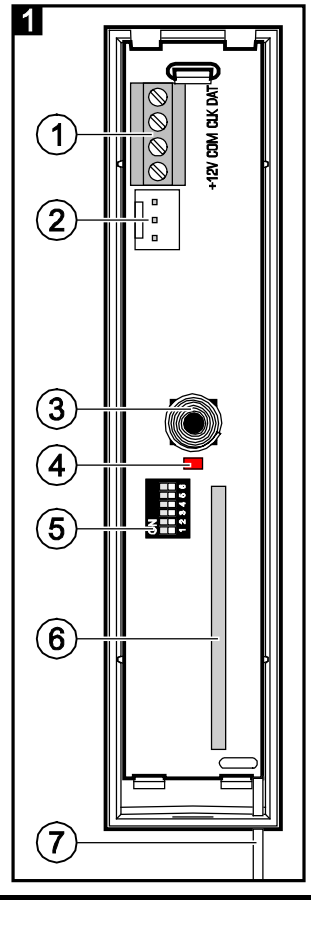

## **3. Installation**

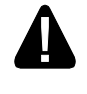

#### **Avant d'effectuer tous raccordements électriques, mettre le système d'alarme hors tension.**

Le module d'extension est prévu pour une installation intérieure dans les espaces à une humidité normale de l'air. Lors du choix du lieu d'installation, prendre en considération que les murs épais, cloisons métalliques, etc. réduisent la portée du signal radio. Il est recommandé d'installer le module

à un point élevé afin d'obtenir une meilleure portée de communication radio et d'éviter le risque de masquage accidentel par les personnes se déplaçant sur le site. Ne pas installer le module à proximité des installations électriques, cela peut entrainer son fonctionnement défectueux.

- 1. Ouvrir le boîtier du module d'extension (fig. 2).
- 2. Faire un trou pour les fils du bus de communication et de l'alimentation.
- 3. Faire passer les fils par le trou effectué. Utiliser le câble droit non blindé. utiliser un câble de type non blindé droit. Lorsque le câble de type paire « torsadée » est utilisé, les signaux CLK (horloge) et DTA (données) ne peuvent pas être envoyés par une seule paire.
- 4. A l'aide des chevilles et des vis, fixer l'embase du boitier à la surface de montage.
- 5. Relier les bornes CLK, DTA et COM au bus de la communication de la centrale d'alarme.
- 6. Raccorder les fils d'alimentation aux bornes +12V et COM. Si la distance de la centrale est inférieure à 300 mètres, le module d'extension peut être directement alimenté depuis la centrale. Si cette distance est plus grande, le module d'extension doit être alimenté par une autre source d'alimentation située plus près (un bloc d'alimentation ou un module d'extension avec bloc d'alimentation).
- 7. A l'aide des micro-interrupteurs de type DIP-switch, définir l'adresse appropriée du module d'extension. Pour la définir, utiliser les interrupteurs 1-5. L'adresse doit être différente de celle dans les autres modules connectés au bus de communication. L'adresse est la somme des valeurs numériques réglées sur les interrupteurs 1-5 (voir : tableau [1\)](#page-1-0). En cas de fonctionnement avec la centrale VERSA, définir l'adresse 7 (interrupteurs 1-3 en position ON, autres en position OFF).

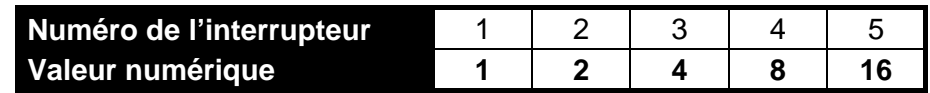

- <span id="page-1-0"></span>Tableau 1. Valeurs numériques correspondantes aux interrupteurs en position ON (en position OFF, la valeur 0 correspond à chaque interrupteur).
- *Note : Si le module INT-RX-S est connecté à la centrale INTEGRA ou INTEGRA Plus à laquelle est déjà connecté le module d'extension INT-RX ou INT-RX-S, il est recommandé de définir l'adresse plus haute du nouveau module que celle du module connecté à la centrale.*
- 8. Fermer le boitier du module d'extension.
- 9. Mettre le système d'alarme sous tension.
- 10. Activer la fonction d'identification dans la centrale d'alarme.
- *Note : Les données des télécommandes sont sauvegardées dans le module d'extension. Les télécommandes sont automatiquement attribuées aux utilisateurs existants après la connexion du module avec les données des télécommandes à la centrale.*

## **4. Fonctionnement avec les centrales INTEGRA / INTEGRA Plus**

Il est possible de connecter plusieurs modules d'extension INT-RX et INT-RX-S à la centrale de série INTEGRA / INTEGRA Plus. L'utilisateur peut avoir une télécommande 433 MHz. Les données des télécommandes sont automatiquement enregistrées dans tous les modules d'extension.

Si l'on connecte le module d'extension INT-RX-S à la centrale à laquelle un module INT-RX ou INT-RX-S est déjà connecté, synchroniser les données relatives aux télécommandes 433 MHz. En mode service du clavier, la fonction COPIER TELEC.RX (▶STRUCTURE ▶MATERIEL ▶MODULES D'EXTENSION COPIER TELEC.RX) permet de recopier les données des télécommandes d'un module d'extension à l'autre. Dans le programme DLOADX, si l'on appuie sur le bouton « Enregistrer » dans la fenêtre « Télécommandes INT-RX » immédiatement après la lecture des données des télécommandes (pas de modifications apportées), ces données seront enregistrées dans tous les modules d'extension.

Les fonctions sont exécutées par la commande de l'état des zones du système. A l'aide de la télécommande, il est possible de contrôler jusqu'à 6 zones dans le système d'alarme. Ces zones ne devraient pas exister physiquement et le type de ligne programmé doit être différent de PAS DET. et SUIVANT SORTIE. N'importe quelle réaction peut être programmée pour ces zones. Si l'on appuie sur le bouton de la télécommande (ou sur deux boutons en même temps), la zone sera violée ce qui entrainera une réaction correspondante de la centrale d'alarme.

Pour les informations sur l'ajout et la suppression des télécommandes à l'aide du clavier, consulter le manuel utilisateur de la centrale d'alarme.

Dans le logiciel DLOADX, l'ajout et la suppression des télécommandes est possible dans la fenêtre « Télécommandes INT-RX ». Pour l'ouvrir, sélectionner le menu « Utilisateurs ». Avant d'apporter des modifications, cliquer sur le bouton « Lecture » et après avoir effectué des modifications, cliquer sur le bouton « Enregistrer » (les données relatives aux télécommandes ne sont pas lues ni enregistrées, si

l'on clique sur le bouton  $\|\cdot\|$  dans le menu principal du programme DLOADX).

#### *Avertissements :*

- *La suppression d'une télécommande n'efface pas ses paramètres (dépendances entre les boutons et les zones). Si l'on ajoute une nouvelle télécommande à l'utilisateur, elle aura les mêmes paramètres que celle supprimée.*
- *Il est possible de supprimer toutes les télécommandes, y compris leurs réglages, en utilisant la fonction SUPPRIMER TELECOMMANDES RX disponible dans le mode service du clavier (STRUCTURE MATERIEL MODULES D'EXTENSION SUPPR. TELEC.RX).*

## **4.1 Ajouter la télécommande 433 MHz à l'aide du logiciel DLOADX**

#### **Saisie manuelle du numéro série**

- 1. Cliquer sur le champ de la colonne « S / N » à côté du nom de l'utilisateur auquel la télécommande sera attribuée.
- 2. Taper le numéro série de la télécommande et valider par ENTER.

### **Lecture du numéro série au cours de la transmission**

- 1. Cliquer sur le champ de la colonne « S / N » à côté du nom de l'utilisateur auquel la télécommande sera attribuée.
- 2. Cliquer sur le bouton « Nouvelle ». La fenêtre « Nouvelle » s'ouvre.
- 3. Selon la commande qui s'affiche dans la fenêtre, appuyer sur le bouton de la télécommande.
- 4. Lorsque le numéro série de la télécommande est affichée dans la fenêtre, cliquer sur le bouton « OK ». La fenêtre « Nouvelle » ferme. Le numéro de série de la nouvelle télécommande sera affiché dans la colonne « S / N ».

### **Attribuer la zone au bouton de la télécommande (combinaison de boutons)**

- 1. Cliquer sur le champ correspondant au bouton (combinaison de boutons) auquel la zone est à attribuer.
- 2. Taper le numéro de zone et valider par ENTER.

## **4.2 Supprimer la télécommande 433 MHz à l'aide du logiciel DLOADX**

- 1. Cliquer sur le champ de la colonne « S / N » à côte du nom de l'utilisateur dont la télécommande est à supprimer.
- 2. Cliquer sur le bouton « Supprimer ».
- 3. Dans la fenêtre qui s'affiche, cliquer sur le bouton « Oui » pour valider la suppression de la télécommande. Le numéro série de la télécommande indiqué dans la colonne « S / N » sera effacé.

## **5. Fonctionnement avec les centrales VERSA**

Pour les informations sur les fonctions qui peuvent être exécutées avec les télécommandes, consulter les manuels des centrales de série VERSA. Après l'ajout d'une télécommande, les fonctions prévues par les autorisations définies de l'utilisateur seront automatiquement assignés aux boutons. Ces fonctions peuvent être remplacées par les autres.

Pour les procédures d'ajout et de modification de l'utilisateur à l'aide du clavier au cours desquelles il est possible d'ajouter ou supprimer les télécommandes ainsi que de déterminer les fonctions disponibles depuis la télécommande, se référer au manuel utilisateur pour les centrales d'alarme VERSA.

Dans le logiciel DLOADX, l'ajout et la suppression des télécommandes est possible dans la fenêtre « Versa – Structure », onglet « Matériel » en cliquant sur INT-RX dans la liste des dispositifs. Avant d'apporter des modifications, cliquer sur le bouton « Lecture » et après avoir effectué des modifications, cliquer sur le bouton « Enregistrer » (les données relatives aux télécommandes ne sont

pas lues si l'on clique sur le bouton  $\|\cdot\|$  dans le menu principal du programme DLOADX. Elles ne

sont pas non plus enregistrées après le clic sur le bouton

#### *Avertissements :*

- *La suppression d'une télécommande n'efface pas ses paramètres (fonctions affectées aux boutons). Si l'on ajoute une nouvelle télécommande à l'utilisateur, elle aura les mêmes paramètres que celle supprimée.*
- *Pour supprimer toutes les télécommandes, y compris leurs réglages, utiliser la fonction SUPPRIMER TELECOM.RX disponible dans le mode service du clavier (2. MATERIEL 1. CLAV. ET EXTEN. 9. SUPPRIMER TELECOM.RX).*

Pour ajouter et supprimer la télécommande à l'aide du logiciel DLOADX, procéder de la même façon qu'en cas des centrales INTEGRA et INTEGRA Plus. Les fonctions peuvent être assignées aux boutons (combinaison de boutons) de la manière suivante :

- 1. Cliquer sur le champ correspondant au bouton (combinaison de boutons) auquel une nouvelle fonction va être attribuée.
- 2. Cliquer sur la touche droite de la souris. Le menu déroulant s'affiche dans lequel sélectionner la nouvelle fonction.

## **6. Spécifications techniques**

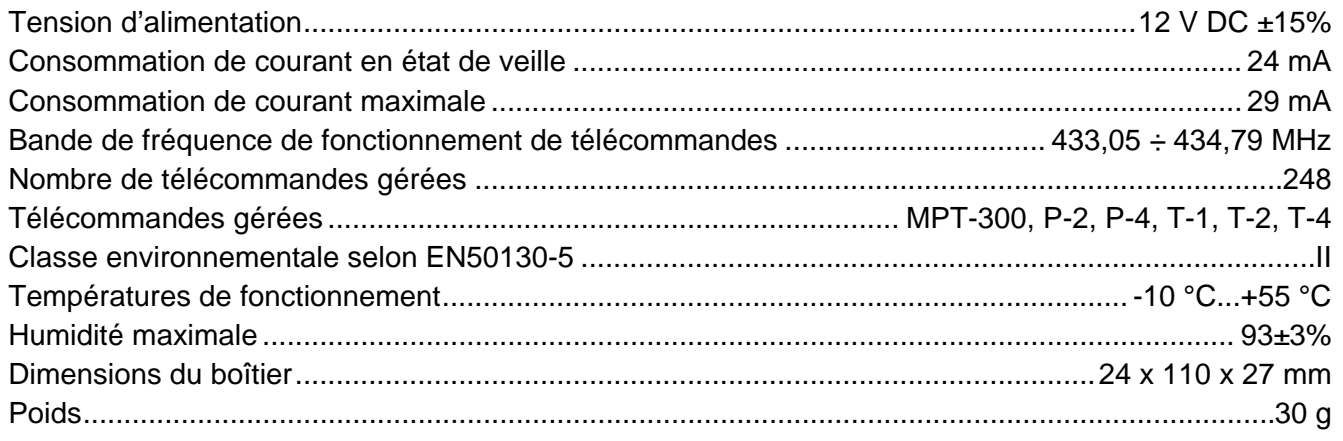

#### **La déclaration de conformité peut être consultée sur le site www.satel.eu/ce**

SATEL sp. z o.o. 80-172 Gdańsk ul. Schuberta 79 POLOGNE tél. (58) 320 94 00 info@satel.pl www.satel.eu